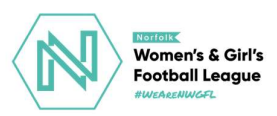

## Postponements

[If you wish to postpone a fixture, first log into your Club Admin area \(Norfolk Women's &](https://www.nwomens.helpwithit.co.uk/procedures/club/index.php)  Girl's Football League Club Administration (helpwithit.co.uk) (if you do not have the details, contact your Club Secretary).

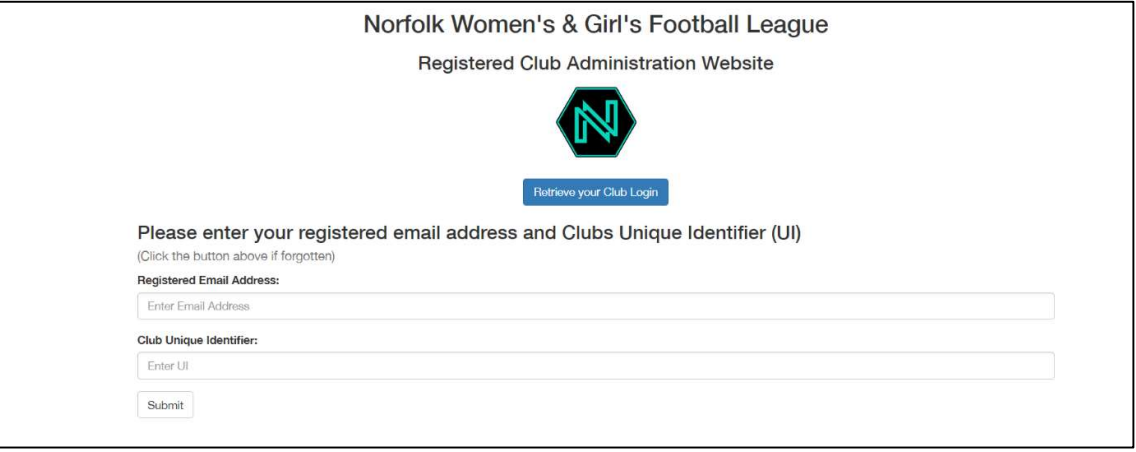

On the home page, click 'View Detail' under the Team Information section

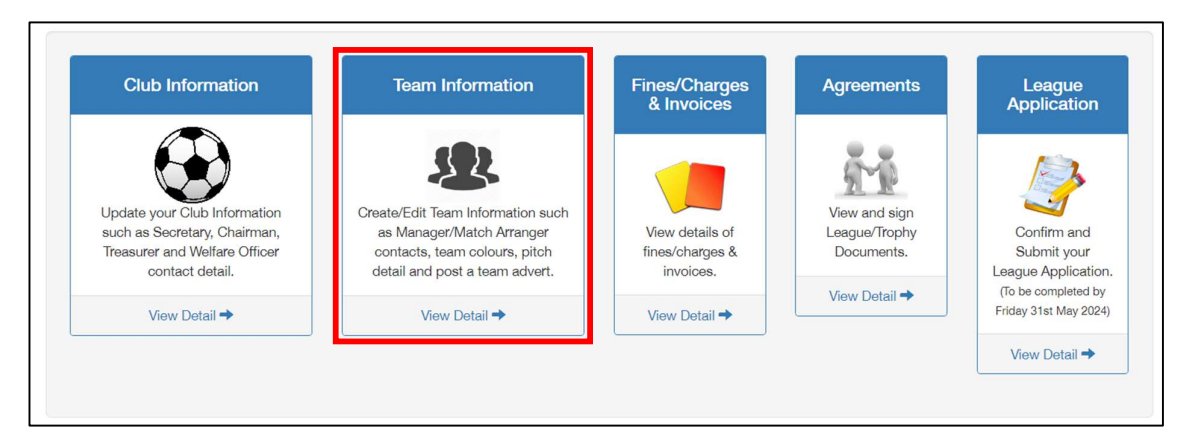

Find the team you want to submit the postponement for, and click the  $\overline{\circ}$  button

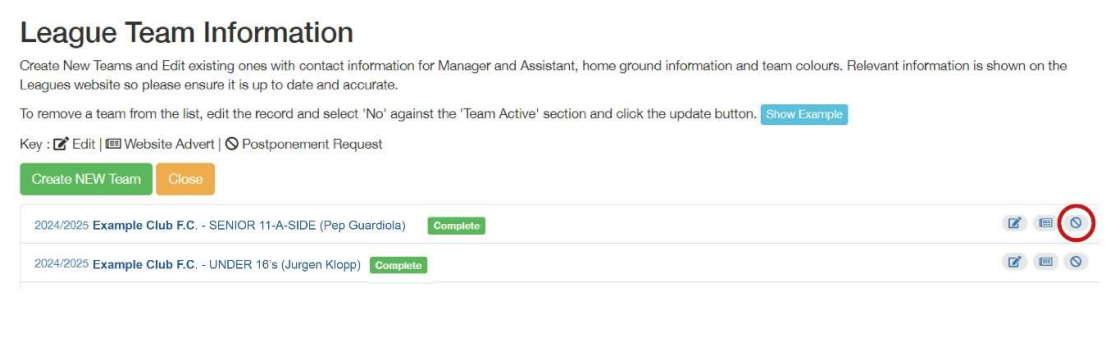

Click 'Create NEW Postponement'

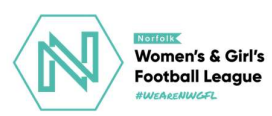

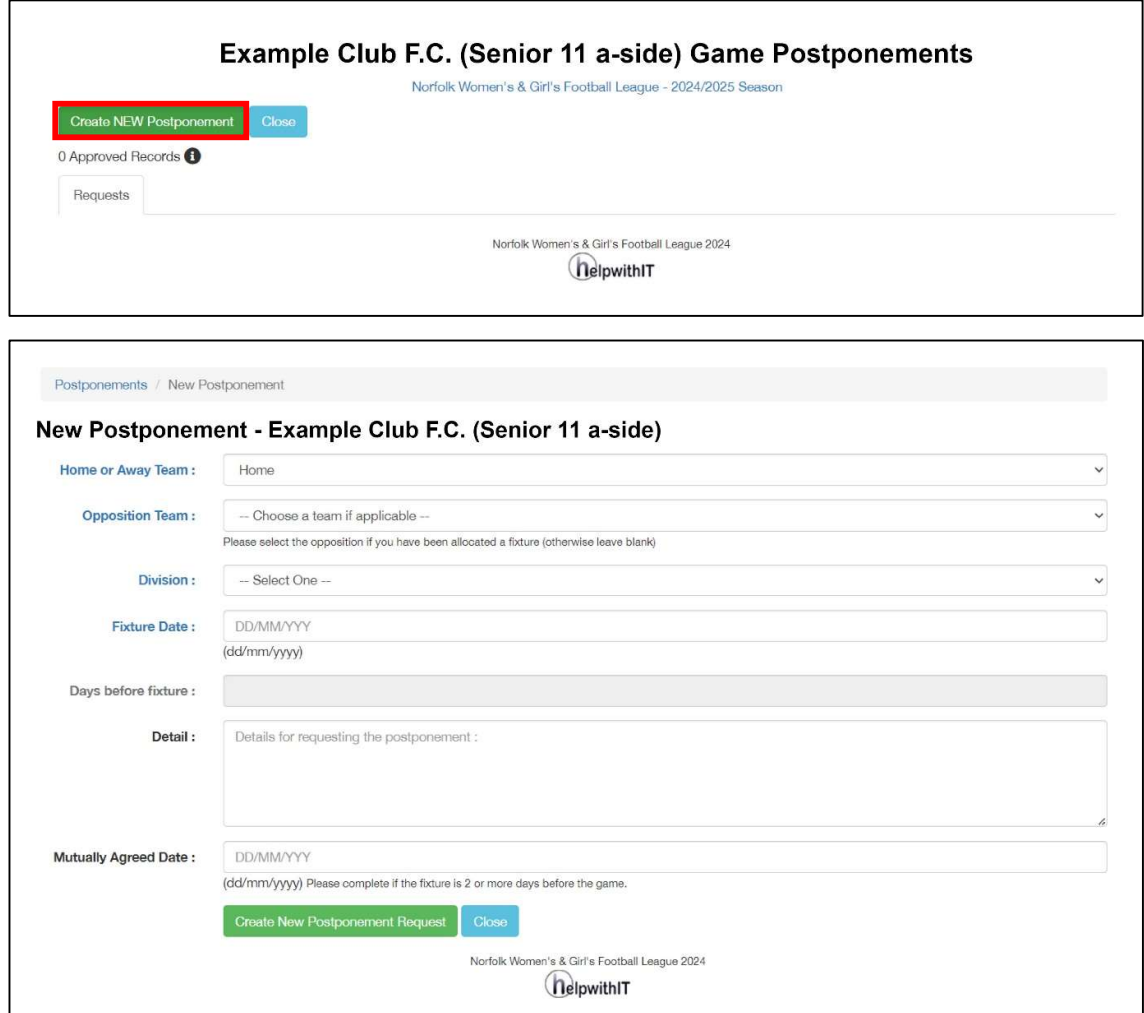

 Fill in the details and click 'Create New Postponement Request'. This will send a request directly to your Divisional Secretary who will then approve or deny the request.

Remember to mutually agree a date with your opposition prior to submitting the request.